## **Clearing browser cache in Chrome**

1. Open Chrome and choose a profile if necessary.

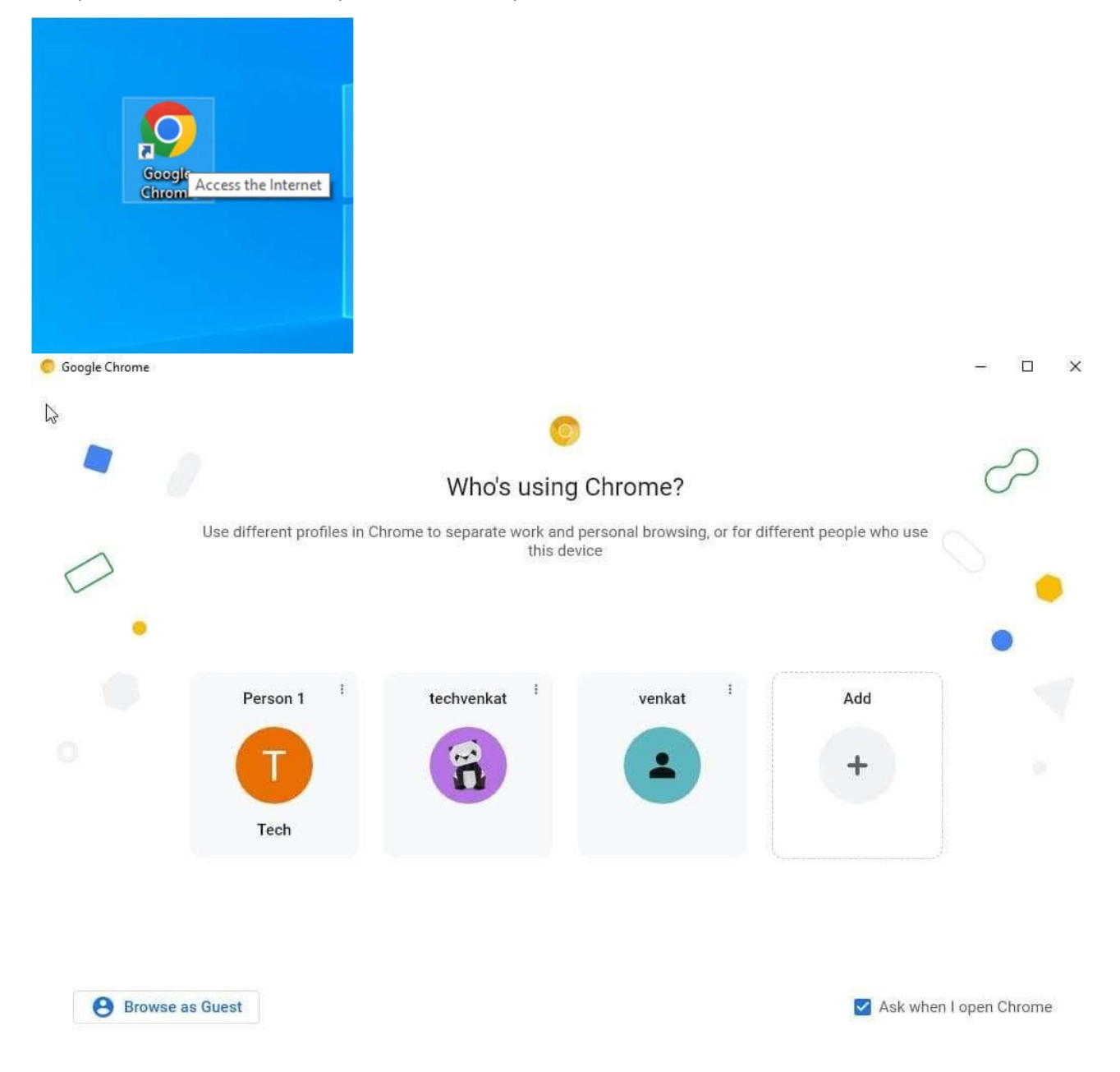

ADVANCED IT PROFESSIONALS

**[advanceditpros.com](https://advanceditpros.com/) [\(855\) 491-1911](tel:8554911911)**

2. Press Control + Shift + Delete at the same time to open the Clear browsing data setting.

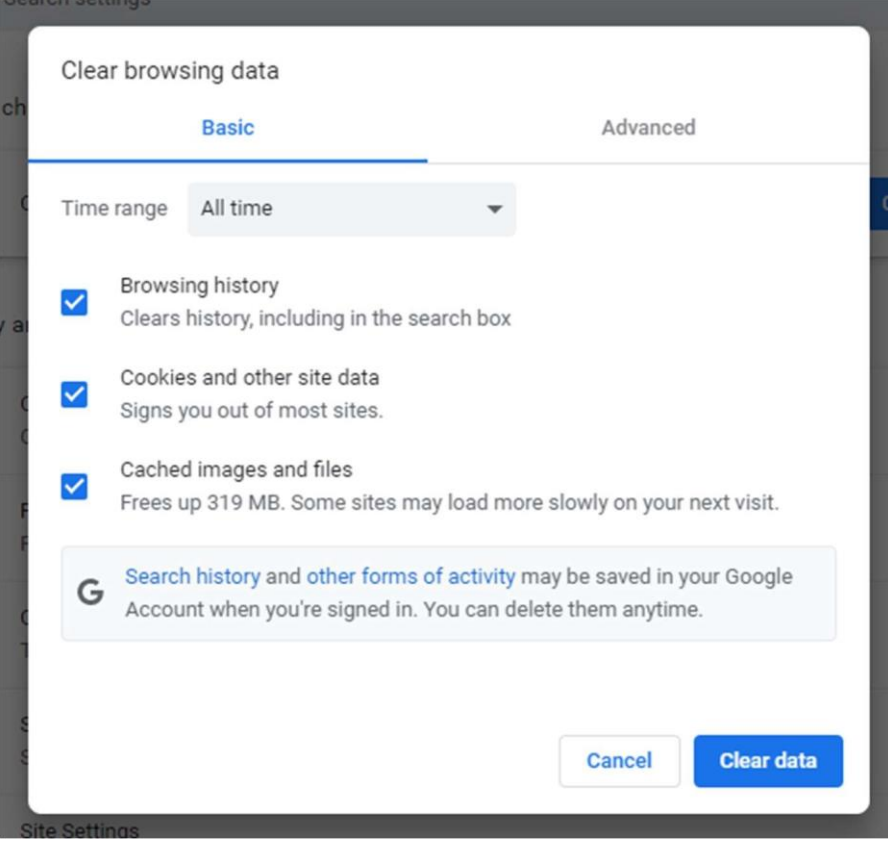

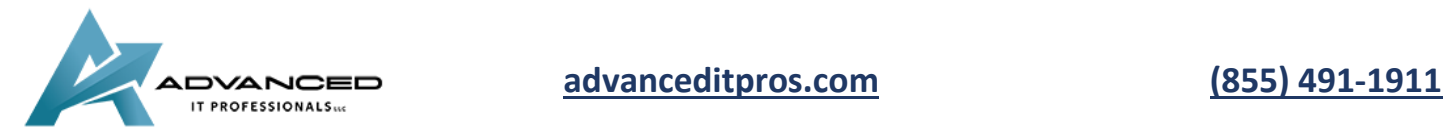

3. Set a time range -- we recommend All time -- and uncheck browsing history and cookies, unless you'd like to clear those as well.

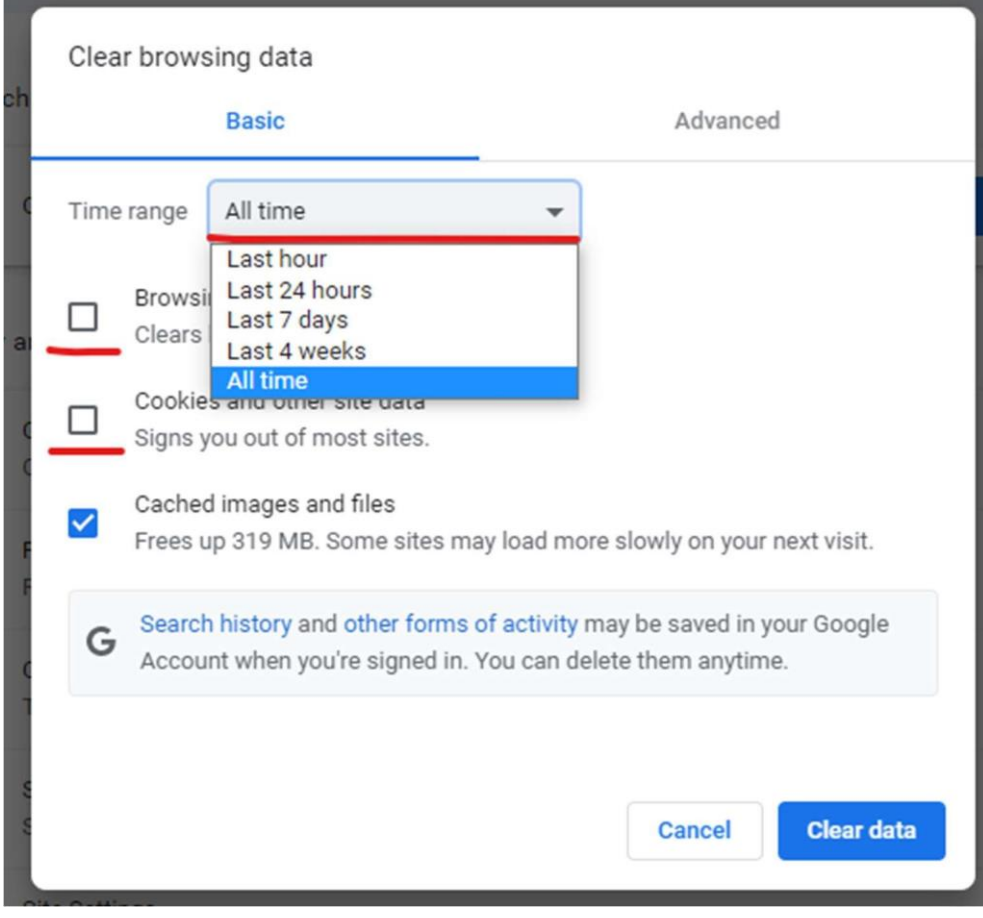

4. Click on clear data.

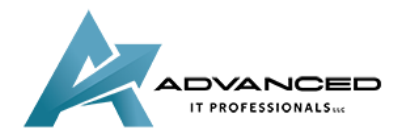

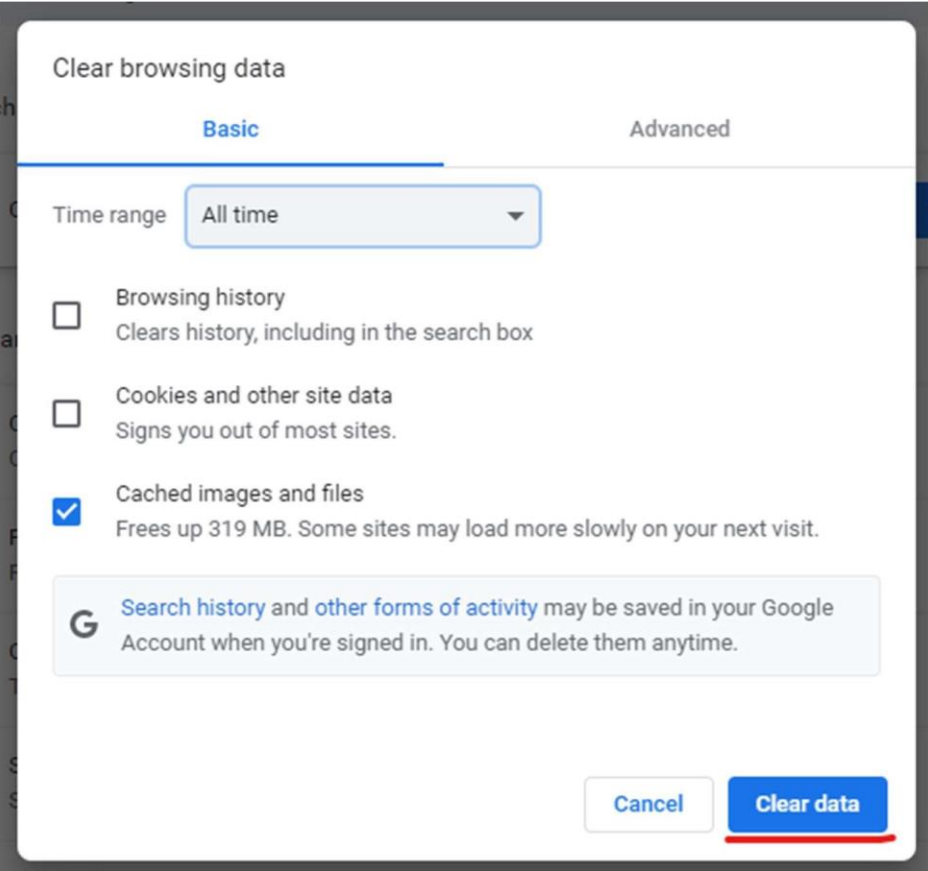

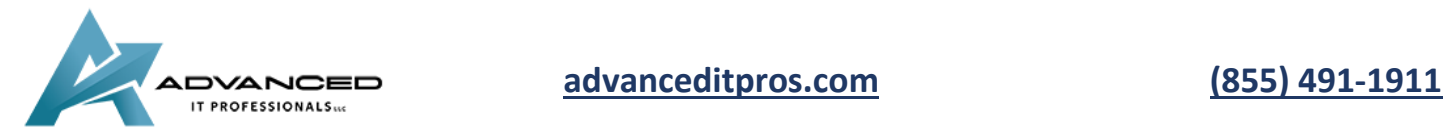